## **difficulté**

## **Cours Microfer Chartres Niveau de**

## MOYEN | Insérer une image dans un mail Gmail én cours dé composition

Nous avons vu dans un autre cours comment envoyer un fichier en pièce jointe .

Mais s'il s'agit d'une image par exemple, vous pouvez vouloir l'insérer directement à votre message, sans la mettre en pièce jointe.

Avec la plupart des navigateurs, un copier coller suffit.

Mais avec GMAIL (Google) c'est impossible…….

Et il faut avoir recours à la manipulation décrite ci-dessous.

De quoi vous décourager de le faire.

Un mauvais point pour Google.

Ceux qui ont compte Gmail ont nécessairement accès à **« Google Documents ».** C'est le même compte Gmail qui vous permet automatiquement d'y accéder, comme pour tous les outils Google... …………………….

Bon. Votre outil Google Documents est prêt. Il est à l'écran ?

Il vous suffit d'y importer votre image, depuis votre disque dur, avec le bouton Importer qui est présent sur la page de Google Documents.

Puis vous l'enregistrez (et enregistrer/fermer éventuellement). Elle fait désormais partie de votre collection privée de documents que vous pouvez copier coller directement dans vos mails Gmail.

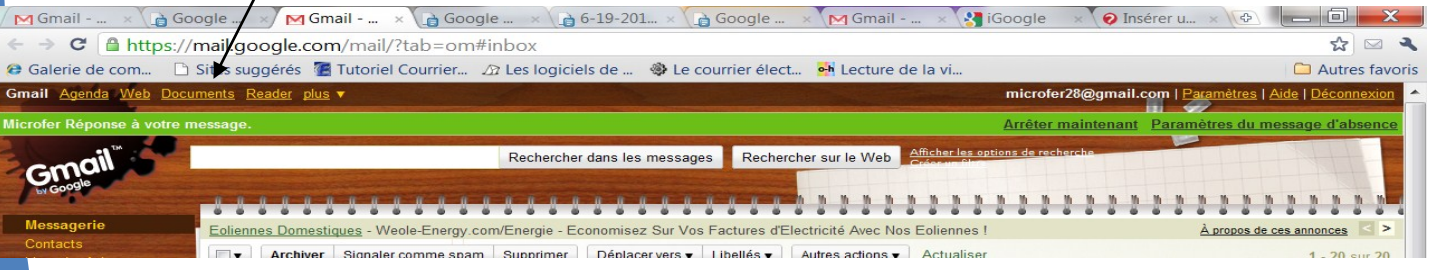

Vous sélectionnez votre image dans votre collection Google Documents, vous faites "Copier".

Vous retournez à votre Gmail en cours de composition (généralement vous l'avez laissé ouvert dans un autre onglet ou dans une autre fenêtre.

Et vous faites Coller à l'endroit désiré.

Et votre image apparaît instantanément dans votre mail en cours de composition.

L'outil Google Documents est ici :

## <http://docs.google.com/>

Vous pouvez mettre dans votre compte Google Documents toutes sortes de documents, de tous les types imaginables.

Ca résout définitivement le problème de cette question très fréquente : "Comment insérer des images dans un mail Gmail". Et avec des images réutilisables à volonté puisque stockées dans votre espace de documents personnels.

Il existe une option dans les paramètres de gmail permettant en théorie de réaliser cette opération. I

l s'agit d'aller dans

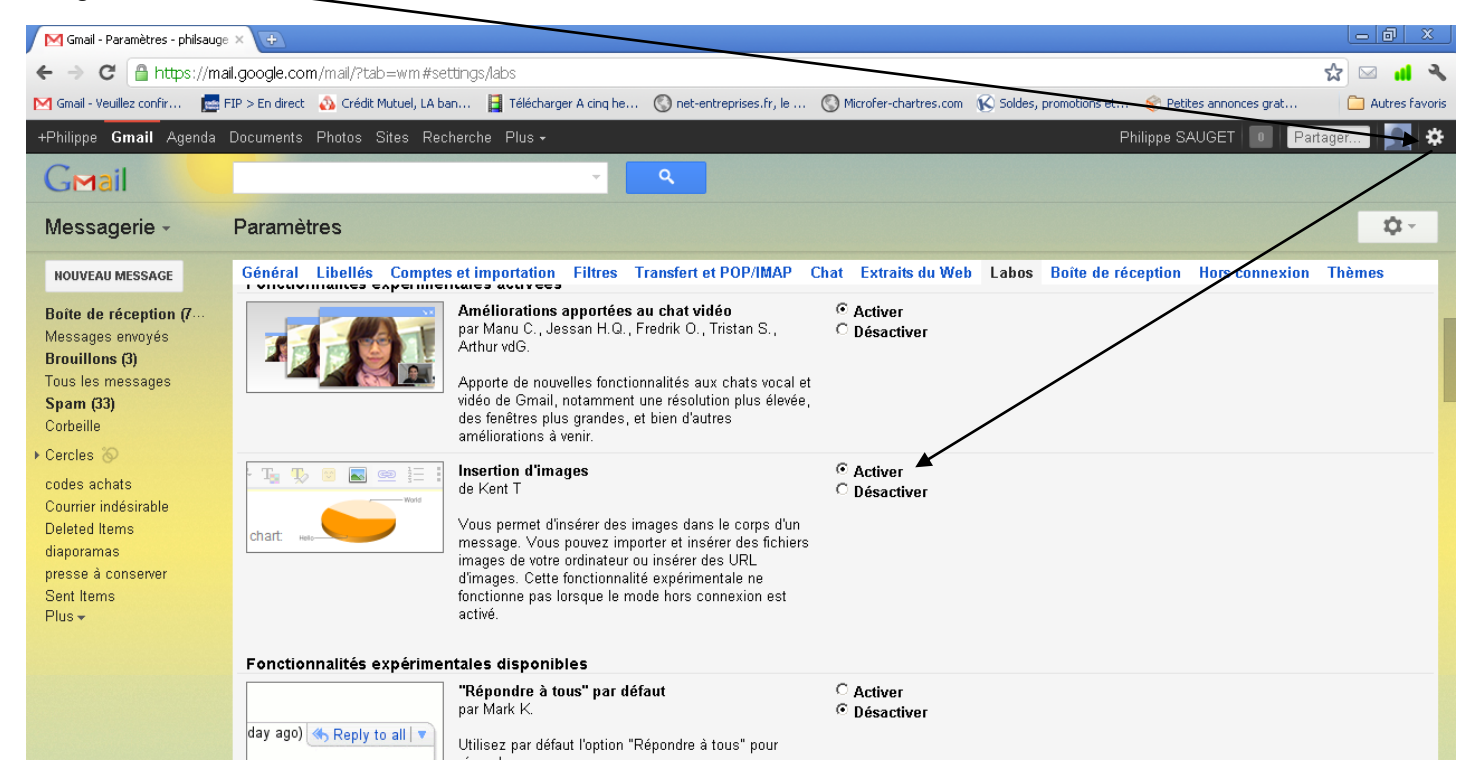

En réalité, cette possibilité de fonctionne pas DUR DUR pour GOOGLE